**DPT : Génie Electrique** (TP : Champ magnétique dans les machines électriques*)*

## **MASTER 1 : Machines Electriques**

### **TP : Champ magnétique dans une machine synchrone**

### **A- Présentation**

Dans ce TP, on utilisera la méthode des éléments finis (logiciel FEMM), pour déterminer le champ magnétique dans une machine électrique à courant alternatif synchrone.

Le logiciel FEMM est utilisé pour l'étude du champ magnétique de cette machine. Il se divise essentiellement en trois parties :

**1 Le pré processeur** de FEMM est utilisé pour dessiner la géométrie du domaine d'étude, définir les matériaux le constituant, ainsi que les conditions aux limites.

Le tracé d'une géométrie donnée se fait habituellement en quatre étapes pas nécessairement séquentielles :

- Placer les nœuds définissant le domaine d'étude.
- Connecter les différents nœuds entre eux par des segments de droites ou d'arcs selon la géométrie du domaine à dessiner
- Affecter à chaque région géométrique prédéfinie le matériau qui lui correspond (air, fer, cuivre, …), ainsi que la taille du maillage associée. Le logiciel dispose d'une bibliothèque de matériaux qui peut être enrichie par l'utilisateur.
- Définir le schéma ou les données des sources (courant, densité de courants)
- Indiquer les conditions aux limites sur les frontières spécifiques du domaine d'étude.

**2 Le Solver** tient compte des données décrivant le problème et résout les équations de Maxwell pour obtenir, les valeurs du champ magnétique dans l'ensemble du domaine d'étude**.**

**3 Le Post-processeur :** c'est un programme graphique qui permet de visualiser les résultats de calcul du champ obtenu par le Solver sous forme de graphes. Il permet entre autre de tracer les équipotentielles ou les lignes de flux.

Ce programme peut fonctionner dans trois modes différents.

- o en mode point, l'utilisateur peut inspecter les valeurs du champ dans n'importe quel point du domaine étudié.
- o en mode contour, l'utilisateur peut, relever et tracer le long d'un contour prédéterminé diverses grandeurs du champ telles que le potentiel vecteur, les composantes normales et tangentielles de l'induction magnétique et du champ magnétique, le flux, et déterminer l'effort produit ou le couple engendré …etc.
- o le mode bloc permet à l'utilisateur de définir un sous domaine dans la région solution et une quantité d'intégrales de surface ou de volume peuvent être obtenues sur les sous domaines. Ces intégrales incluent l'énergie magnétique, l'inductance, les différents types de pertes, le courant total, le couple, etc.…

Par ailleurs, le compilateur LUA a été intégré dans le logiciel FEMM pour permettre à l'utilisateur de créer des programmes, écrits en langage LUA, qui facilitent la construction et l'analyse des géométries ainsi que l'évaluation des résultats du post processeur.

De plus, toutes les boites de dialogues du logiciel FEMM sont analysées par le compilateur LUA, en permettant l'entrée d'équations ou expressions mathématiques en lieu et place de valeurs numériques. Le code source LUA, ainsi qu'une documentation détaillée au sujet de la programmation en langage LUA, peuvent être obtenu sur [http://www.lua.org](http://www.lua.org/)

## **B- Géométrie de la machine et conditions aux limites**

- Ouvrir le fichier CoggingTorque.fem disponible dans le sous répertoire femm42/exemples
- Pour ne pas l'endommager et le conserver, modifier son nom et l'enregistrer sous le nom : MSAP0.fem

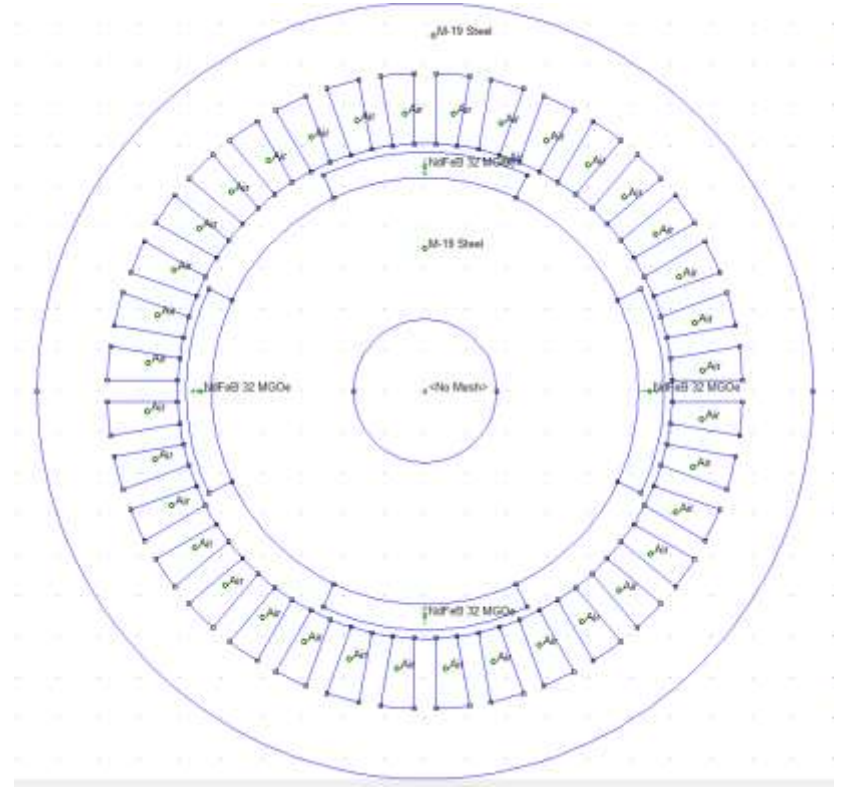

Machine d'Etude

Analyser la figure ci-après et répondre aux questions suivantes :

- Quelle est la nature de la machine d'étude ?
- Relever pour la machine d'étude, le nombre de pôles, le nombre d'encoches, le nombre d'encoches par pôle et par phase (avec m =3 phases)
- Déterminer nombre d'aimants permanents, leur direction d'aimantation (angle en degré) ainsi que le type d'aimant permanent utilisé ?
- Quel est le type de fer utilisé ? sa caractéristique de magnétisation, et sa perméabilité relative ?
- Indiquer les conditions aux limites utilisées sur les frontières du domaine de la machine d'étude

## **C- Résolution par la méthode des éléments finis des équations de diffusion du champ magnétique dans la machine**

Le logiciel Femm résout les équations de Maxwell et permet d'obtenir, les valeurs du champ magnétique dans l'ensemble du domaine d'étude**.** Pour ce faire :

- Lancer la procédure de maillage et relever le nombre de nœuds.
- Lancer le solver et relever le temps de calcul.

## **Le post Processeur**

Les résultats de calcul du champ magnétique dans la machine étudiée, obtenu par le Solver, peuvent être exploités par le post processeur de FEMM pour vérifier les paramètres géométriques (dimensions géométriques) et relever les caractéristiques magnétiques de la machine étudiée :

Ouvrir le fichier MSAP0.ans et :

- Déterminer rayons, externe et interne du stator
- Déterminer le rayon du rotor.
- Déterminer les épaisseurs des culasses statoriques et rotoriques
- Estimer l'épaisseur de l'entrefer et la longueur de la machine en mm.
- Estimer l'épaisseur des aimants permanents insérés sur la surface du rotor
- Déterminer les dimensions des encoches statoriques
- Déterminer la densité de flux magnétique (Induction magnétique) dans la machine sans courants statoriques et relever les valeurs extrêmes des inductions magnétiques dans les aimants, dans l'entrefer, dans les dents des encoches et dans les 2 culasses de la machine.
- Relever le graphe de l'induction magnétique normale  $B_n$  dans l'entrefer de la machine en utilisant un contour fermé.

Pour tracer ce contour, on utilisera la console lua et on y insère le programme suivant :

 $X4=0$  $Y4 = 59.5$ mo\_selectpoint $(X4, Y4)$ mo\_addcontour $(-X4,-Y4)$ mo\_bendcontour(180,0.5) mo\_addcontour(X4,Y4) mo\_bendcontour(180,0.5)

- Déterminer par la même occasion la valeur du couple électromagnétique (couple de détente)

Revenir au fichier MSAP0.fem, l'enregistrer sous le nom MSAP1.fem

- Sélectionner et faire tourner le rotor d'un angle de 45° et reprendre l'ensemble des opérations précédentes relatives à l'induction magnétique.
- Sélectionner de nouveau et faire tourner le rotor d'un angle de 45° (totalisant une rotation de 90°) et reprendre l'ensemble des opérations précédentes relatives à l'induction magnétique.
- Commenter les résultats obtenus.

# **D- Flux magnétique engendré dans les 3 phases de la machine en fonction de la position du rotor**

Dans ce qui suit, il s'agira de déterminer les flux magnétique engendrés dans les trois phases de la machine par les aimants permanents placés sur la surface du rotor. Les enroulements statoriques de la machine ne sont parcourus par aucun courant électrique.

Pour cela, suivre les étapes qui suivent :

- Ouvrir le fichier MSAP0.fem

-

- Modifier son nom et l'enregistrer sous le nom : MSAP2.fem
- Sélectionner « **Copper** » et l'ajouter à la bibliothèque des matériaux ( **Matériaux Library**)

## **Organisation des trois phases du stator**

- Dans l'onglet **properties** sélectionner **circuit**, puis **Add Property** . la petite fenêtre suivante apparaitra. Cliquer sur Add Property, la fenêtre de droite apparait.

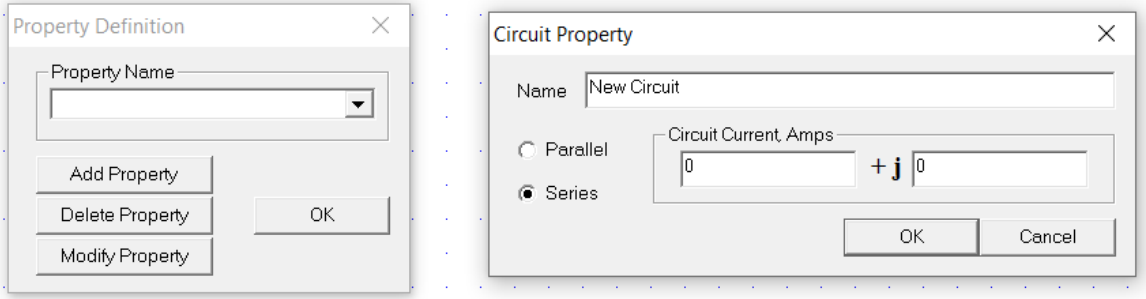

- Renommer New circuit par **phase 1** et lui affecter le courant  $I_1$  ( $I_1=0$ ) correspondant.

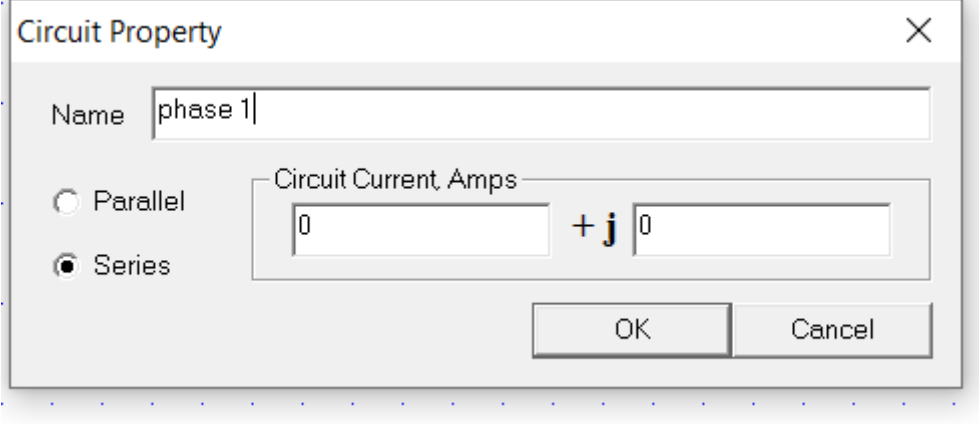

- Faire de même pour les phases 2 et 3. Cliquer sur **Property**, puis **circuits** et **Add Property, Renommer New circuit par <b>phase 2**,  $I_2(I_2=0)$ , **Add Property, phase 3**,  $I_3$  $(I_3=0)$ 

## **Exécution du bobinage**

- Remplacer le matériau « AIR » des encoches statoriques par le matériau « Copper » et attribuer les encoches une à une à leurs phases respectives : q encoches aller phase 1, q encoches retours phase 3, q encoches aller phase 2, : q encoches retour phase 1. ….etc
- Choisir le nombre de spires N pour les conducteurs aller , et –N pour les conducteurs retour. ( N=10 dans le cas présent) .

![](_page_4_Picture_146.jpeg)

# **Flux magnétique en fonction de la position du rotor**

Modifier le fichier MSAP2.fem ainsi obtenu et l'enregistrer sous le nom : MSAP3.fem

- 1) En faisant varier la position du rotor (de téta=0 à téta =180° par pas de 15 °), lancer à chaque fois la procédure de maillage et d'exécution du programme FEMM ( solver)
- 2) Relever à chaque fois à partir de MSAP3.ans, les valeurs du flux magnétique engendré dans chaque phase de la machine.
- 3) Tracer sur un même graphe les courbes du flux magnétique par phase en en fonction de la position du rotor.
- 4) Commenter les résultats obtenus

### **E- Induction magnétique dans la MSAP avec courants statoriques**

Dans ce qui suit, les enroulements statoriques de la machine sont parcourus par des courants alternatifs sinusoïdaux de fréquence f = 50Hz. Ces courants engendrent un champ magnétique de fréquence également  $f = 50$  Hz. La distribution de l'induction magnétique sera donc modifiée.

Soient les valeurs des courants dans les 3 phases à un instant donné :  $I_1 = 10 A$ ;  $I_2 = -5A$ ;  $I_3 = -5 A$ 

- 1) Ouvrir le fichier MSAP2.fem
- 2) Modifier son nom et l'enregistrer sous le nom : MSAP4.fem
- 3) Dans l'onglet **properties,** sélectionner circuit, puis **phase 1** dans Property Name, l'onglet de gauche apparait. Cliquer ensuite sur **Modify Property** . la petite fenêtre de droite suivante apparaitra. Affecter à la phase 1 le courant  $I_1$  ( $I_1=10A$ ) correspondant.

![](_page_5_Picture_212.jpeg)

- 4) Faire de même pour les phases 2 et 3. (Add Property, phase 2, I<sub>2</sub>(I<sub>2</sub>=-5A), Add Property, phase 3,  $I_3$  ( $I_3 = -5A$ ))
- 5) Lancer la procédure de maillage et d'exécution du programme FEMM (solver)
- 6) Ouvrir le fichier MSAP4.ans
- 7) Déterminer la densité du flux magnétique dans la machine avec courants statoriques et relever les valeurs extrêmes des inductions magnétiques dans les aimants, dans l'entrefer, dans les dents des encoches et dans les 2 culasses de la machine.
- 8) Relever le graphe de l'induction normale dans l'entrefer de la machine en utilisant un contour fermé dans l'entrefer
- 9) Déterminer la valeur du couple électromagnétique

Revenir au fichier MSAP4.fem, l'enregistrer sous le nom MSAP5.fem

10) Faire tourner le rotor d'un angle de 45° et reprendre l'ensemble des opérations précédentes. 11)Commenter les résultats obtenus.